## **Inhaltsverzeichnis**

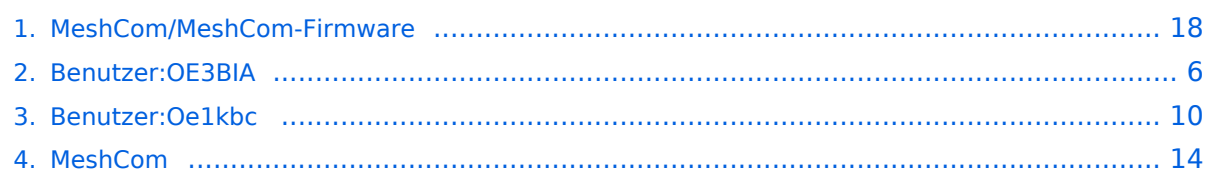

### **MeshCom/MeshCom-Firmware**

[Versionsgeschichte interaktiv durchsuchen](https://wiki.oevsv.at) [VisuellWikitext](https://wiki.oevsv.at)

**[Version vom 25. Dezember 2021, 18:37](#page-17-0)  [Uhr](#page-17-0) ([Quelltext anzeigen\)](#page-17-0)** [OE3BIA](#page-5-0) ([Diskussion](https://wiki.oevsv.at/w/index.php?title=Benutzer_Diskussion:OE3BIA&action=view) | [Beiträge](https://wiki.oevsv.at/wiki/Spezial:Beitr%C3%A4ge/OE3BIA)) [Markierung:](https://wiki.oevsv.at/wiki/Spezial:Markierungen) [Visuelle Bearbeitung](https://wiki.oevsv.at/w/index.php?title=Project:VisualEditor&action=view) [← Zum vorherigen Versionsunterschied](#page-17-0)

#### **[Version vom 22. August 2022, 17:37 Uhr](#page-17-0) ([Quelltext anzeigen](#page-17-0))**

[Oe1kbc](#page-9-0) ([Diskussion](https://wiki.oevsv.at/w/index.php?title=Benutzer_Diskussion:Oe1kbc&action=view) | [Beiträge](https://wiki.oevsv.at/wiki/Spezial:Beitr%C3%A4ge/Oe1kbc)) [Markierung](https://wiki.oevsv.at/wiki/Spezial:Markierungen): [Visuelle Bearbeitung](https://wiki.oevsv.at/w/index.php?title=Project:VisualEditor&action=view) [Zum nächsten Versionsunterschied →](#page-17-0)

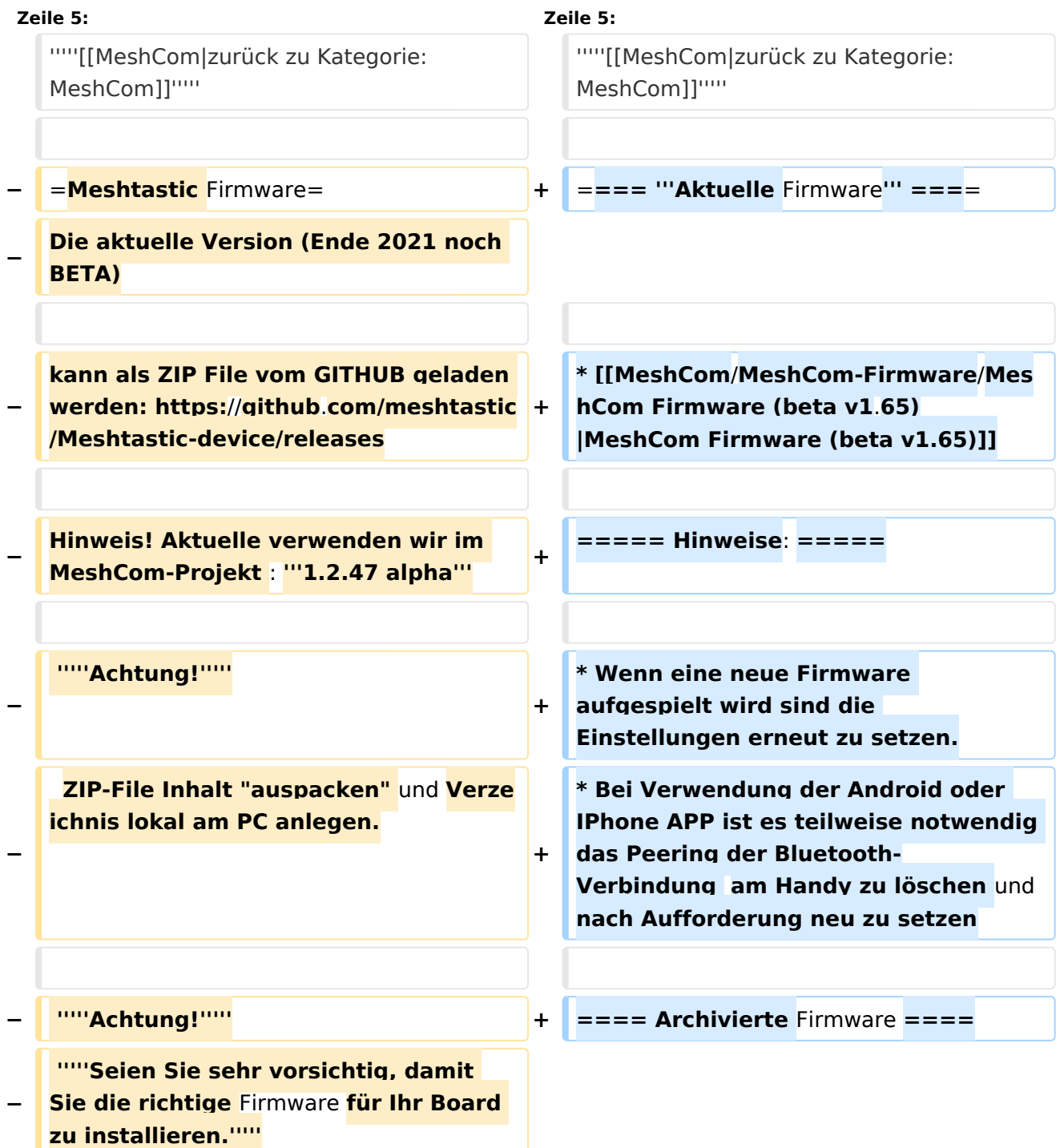

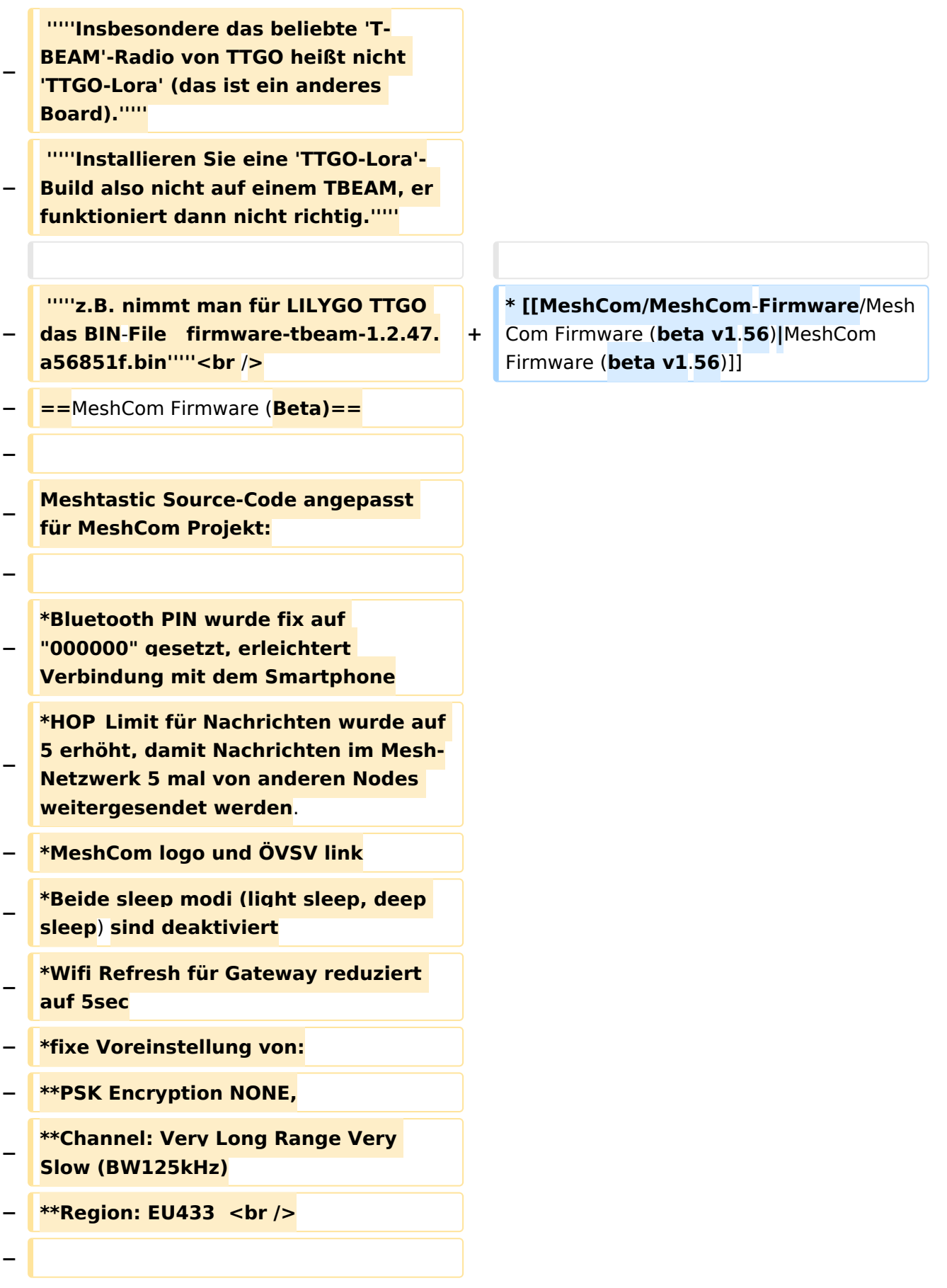

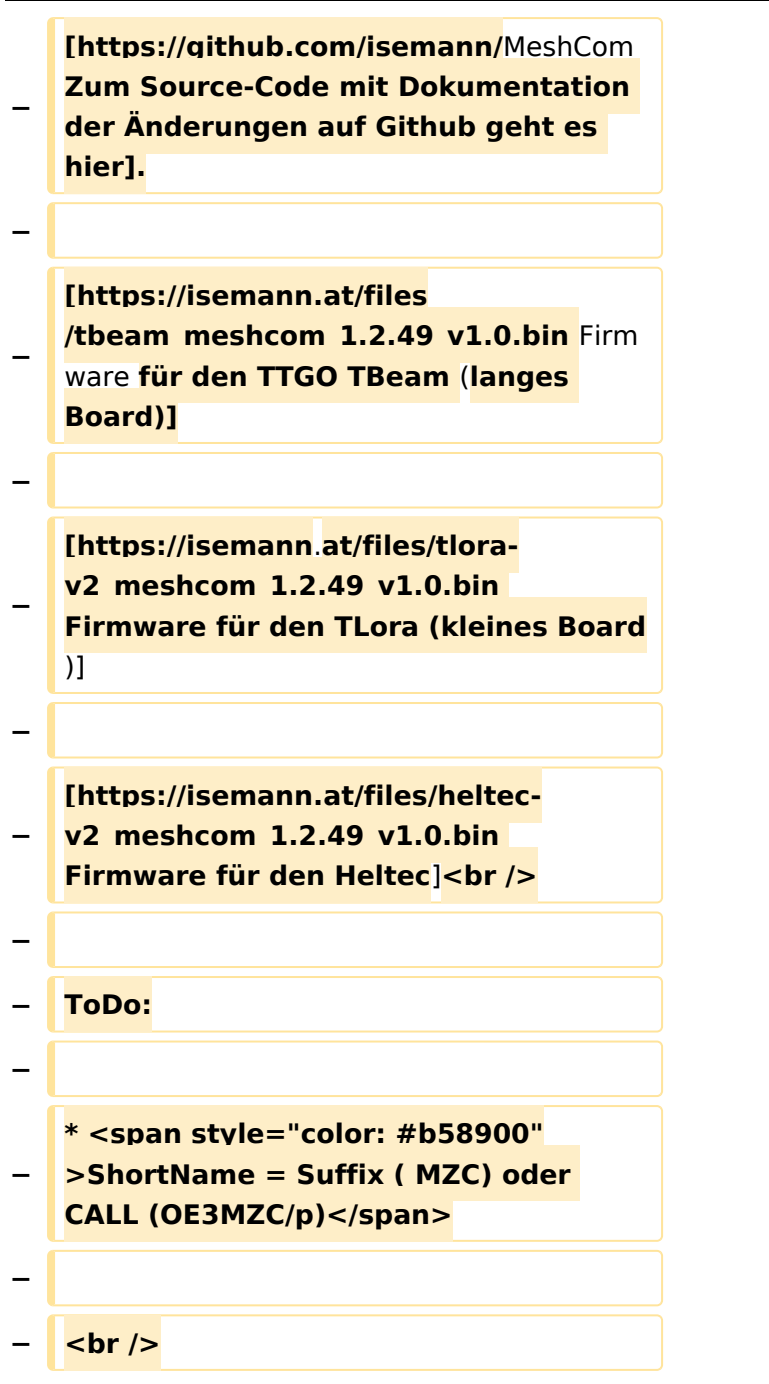

### Version vom 22. August 2022, 17:37 Uhr

#### *[zurück zu Kategorie:MeshCom](#page-13-0)*

#### **Aktuelle Firmware**

#### Hinweise\:

- Wenn eine neue Firmware aufgespielt wird sind die Einstellungen erneut zu setzen.
- $\bullet$ Bei Verwendung der Android oder IPhone APP ist es teilweise notwendig das Peering der Bluetooth-Verbindung am Handy zu löschen und nach Aufforderung neu zu setzen

#### Archivierte Firmware

### <span id="page-5-0"></span>**MeshCom/MeshCom-Firmware: Unterschied zwischen den Versionen**

[Versionsgeschichte interaktiv durchsuchen](https://wiki.oevsv.at) [VisuellWikitext](https://wiki.oevsv.at)

**[Version vom 25. Dezember 2021, 18:37](#page-17-0)  [Uhr](#page-17-0) ([Quelltext anzeigen\)](#page-17-0)** [OE3BIA](#page-5-0) ([Diskussion](https://wiki.oevsv.at/w/index.php?title=Benutzer_Diskussion:OE3BIA&action=view) | [Beiträge](https://wiki.oevsv.at/wiki/Spezial:Beitr%C3%A4ge/OE3BIA)) [Markierung:](https://wiki.oevsv.at/wiki/Spezial:Markierungen) [Visuelle Bearbeitung](https://wiki.oevsv.at/w/index.php?title=Project:VisualEditor&action=view) [← Zum vorherigen Versionsunterschied](#page-17-0)

#### **[Version vom 22. August 2022, 17:37 Uhr](#page-17-0) ([Quelltext anzeigen](#page-17-0))**

[Oe1kbc](#page-9-0) ([Diskussion](https://wiki.oevsv.at/w/index.php?title=Benutzer_Diskussion:Oe1kbc&action=view) | [Beiträge](https://wiki.oevsv.at/wiki/Spezial:Beitr%C3%A4ge/Oe1kbc)) [Markierung](https://wiki.oevsv.at/wiki/Spezial:Markierungen): [Visuelle Bearbeitung](https://wiki.oevsv.at/w/index.php?title=Project:VisualEditor&action=view) [Zum nächsten Versionsunterschied →](#page-17-0)

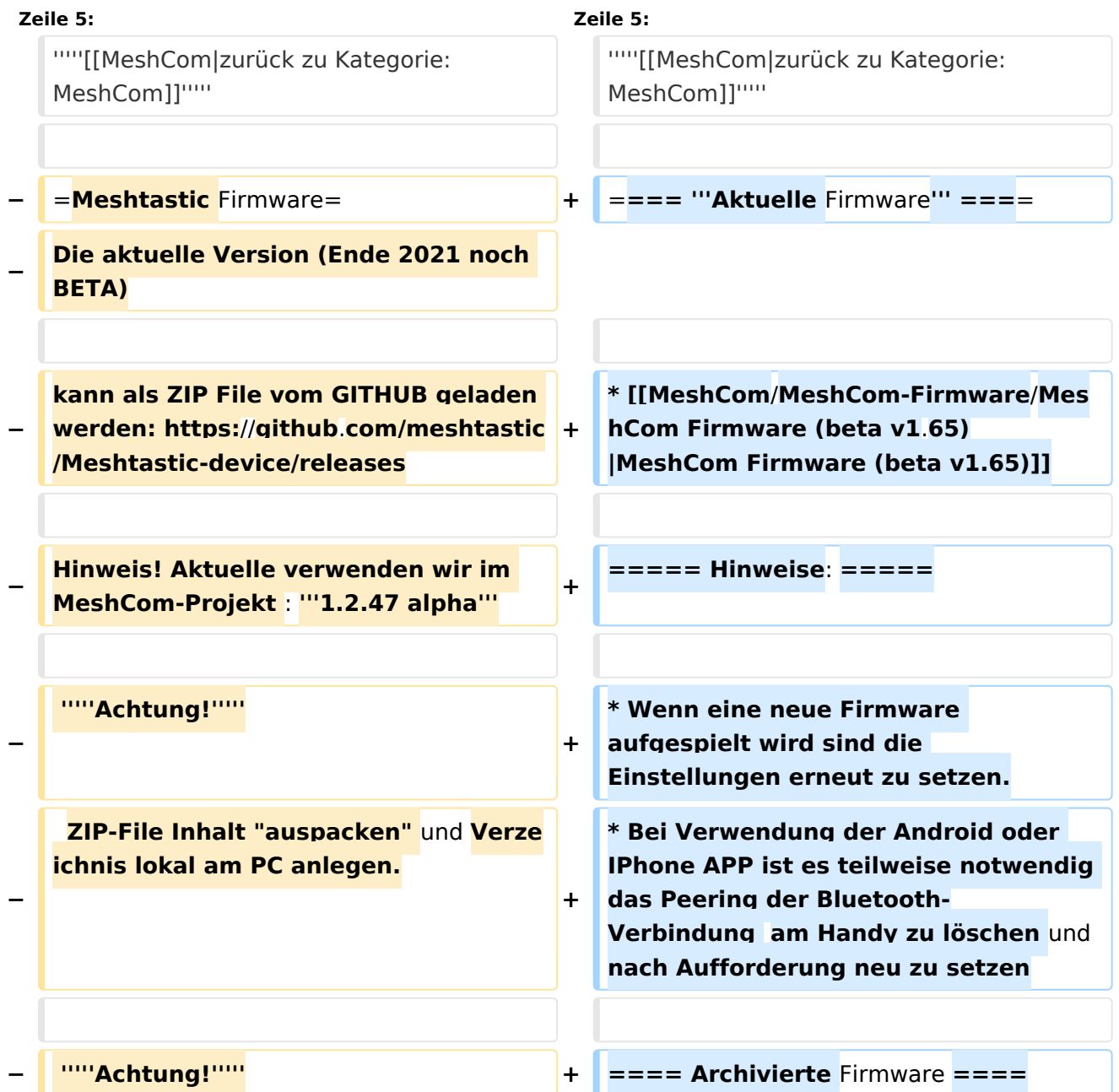

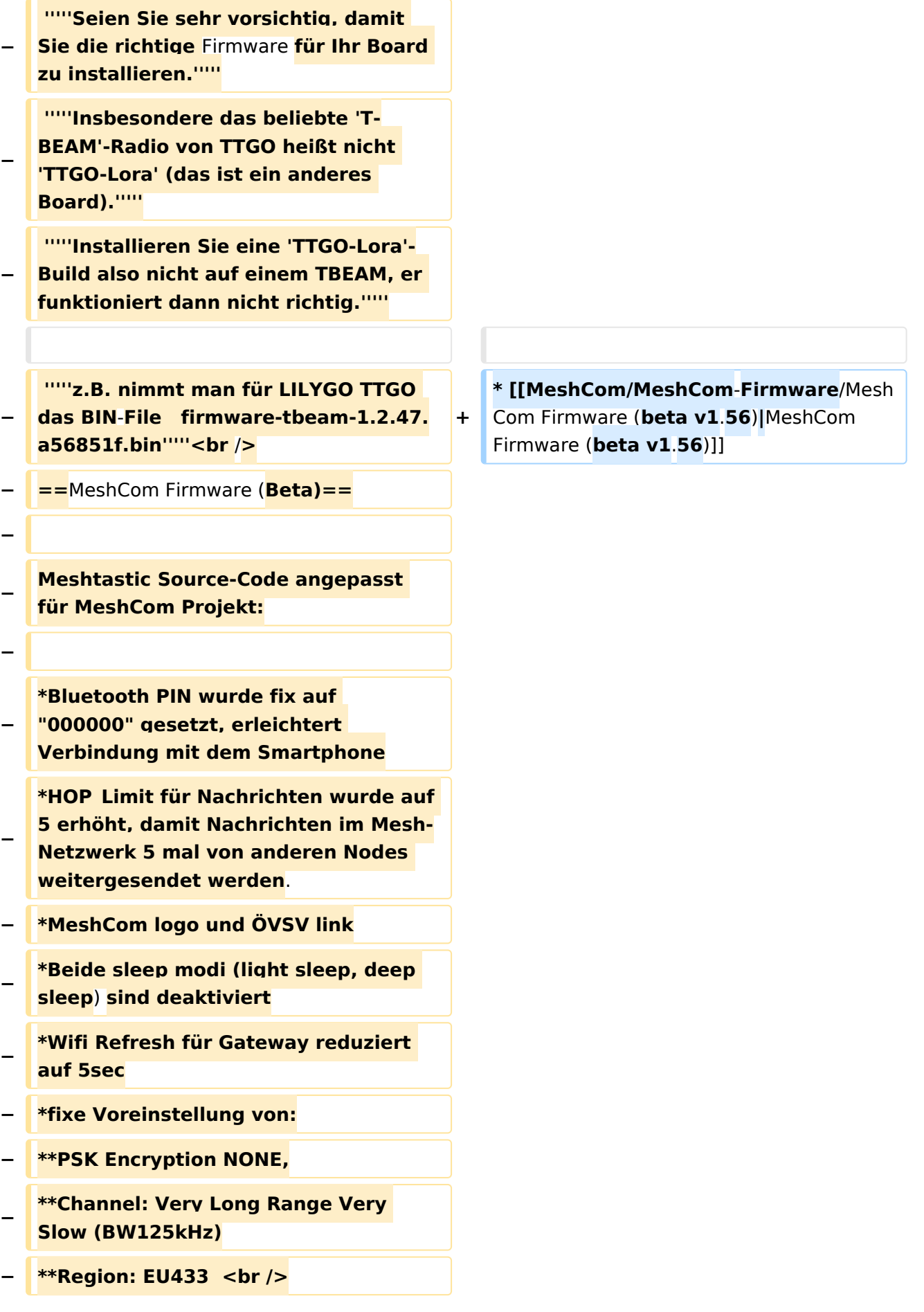

```
−
−
   [https://github.com/isemann/MeshCom 
   Zum Source-Code mit Dokumentation 
   der Änderungen auf Github geht es 
   hier].
−
−
   [https://isemann.at/files
   /tbeam_meshcom_1.2.49_v1.0.bin Firm
   ware für den TTGO TBeam (langes 
   Board)]
−
−
   [https://isemann.at/files/tlora-
   v2_meshcom_1.2.49_v1.0.bin 
   Firmware für den TLora (kleines Board
   \overline{\mathcal{H}}−
−
   [https://isemann.at/files/heltec-
   v2_meshcom_1.2.49_v1.0.bin 
   Firmware für den Heltec]<br />
−
  − ToDo:
−
−
   * <span style="color: #b58900"
  >ShortName = Suffix ( MZC) oder 
   CALL (OE3MZC/p)</span>
−
  − <br />
```
### Version vom 22. August 2022, 17:37 Uhr

#### *[zurück zu Kategorie:MeshCom](#page-13-0)*

#### **Aktuelle Firmware**

#### Hinweise\:

- Wenn eine neue Firmware aufgespielt wird sind die Einstellungen erneut zu setzen.
- $\bullet$ Bei Verwendung der Android oder IPhone APP ist es teilweise notwendig das Peering der Bluetooth-Verbindung am Handy zu löschen und nach Aufforderung neu zu setzen

#### Archivierte Firmware

### <span id="page-9-0"></span>**MeshCom/MeshCom-Firmware: Unterschied zwischen den Versionen**

[Versionsgeschichte interaktiv durchsuchen](https://wiki.oevsv.at) [VisuellWikitext](https://wiki.oevsv.at)

**[Version vom 25. Dezember 2021, 18:37](#page-17-0)  [Uhr](#page-17-0) ([Quelltext anzeigen\)](#page-17-0)** [OE3BIA](#page-5-0) ([Diskussion](https://wiki.oevsv.at/w/index.php?title=Benutzer_Diskussion:OE3BIA&action=view) | [Beiträge](https://wiki.oevsv.at/wiki/Spezial:Beitr%C3%A4ge/OE3BIA)) [Markierung:](https://wiki.oevsv.at/wiki/Spezial:Markierungen) [Visuelle Bearbeitung](https://wiki.oevsv.at/w/index.php?title=Project:VisualEditor&action=view) [← Zum vorherigen Versionsunterschied](#page-17-0)

#### **[Version vom 22. August 2022, 17:37 Uhr](#page-17-0) ([Quelltext anzeigen](#page-17-0))**

[Oe1kbc](#page-9-0) ([Diskussion](https://wiki.oevsv.at/w/index.php?title=Benutzer_Diskussion:Oe1kbc&action=view) | [Beiträge](https://wiki.oevsv.at/wiki/Spezial:Beitr%C3%A4ge/Oe1kbc)) [Markierung](https://wiki.oevsv.at/wiki/Spezial:Markierungen): [Visuelle Bearbeitung](https://wiki.oevsv.at/w/index.php?title=Project:VisualEditor&action=view) [Zum nächsten Versionsunterschied →](#page-17-0)

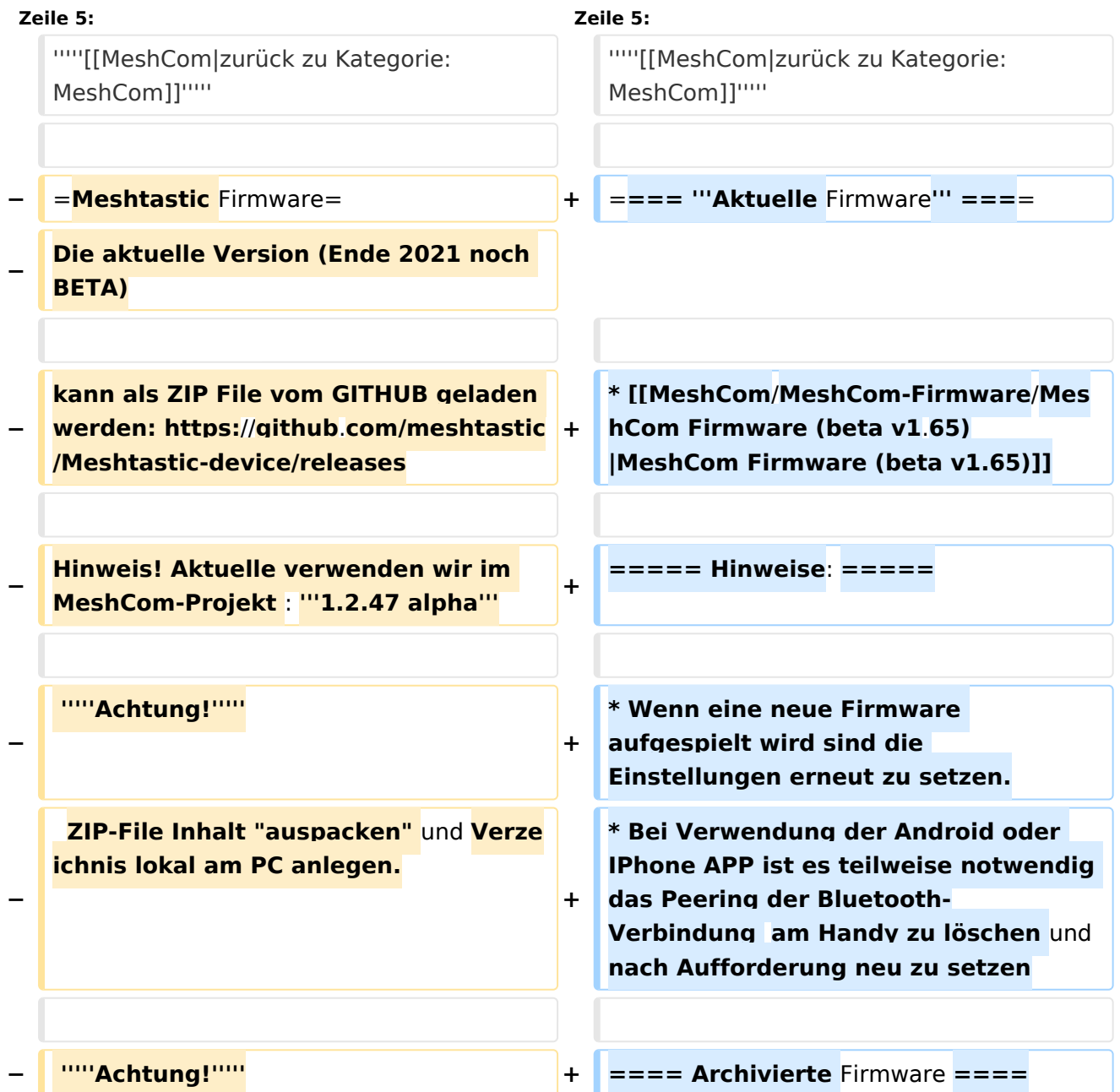

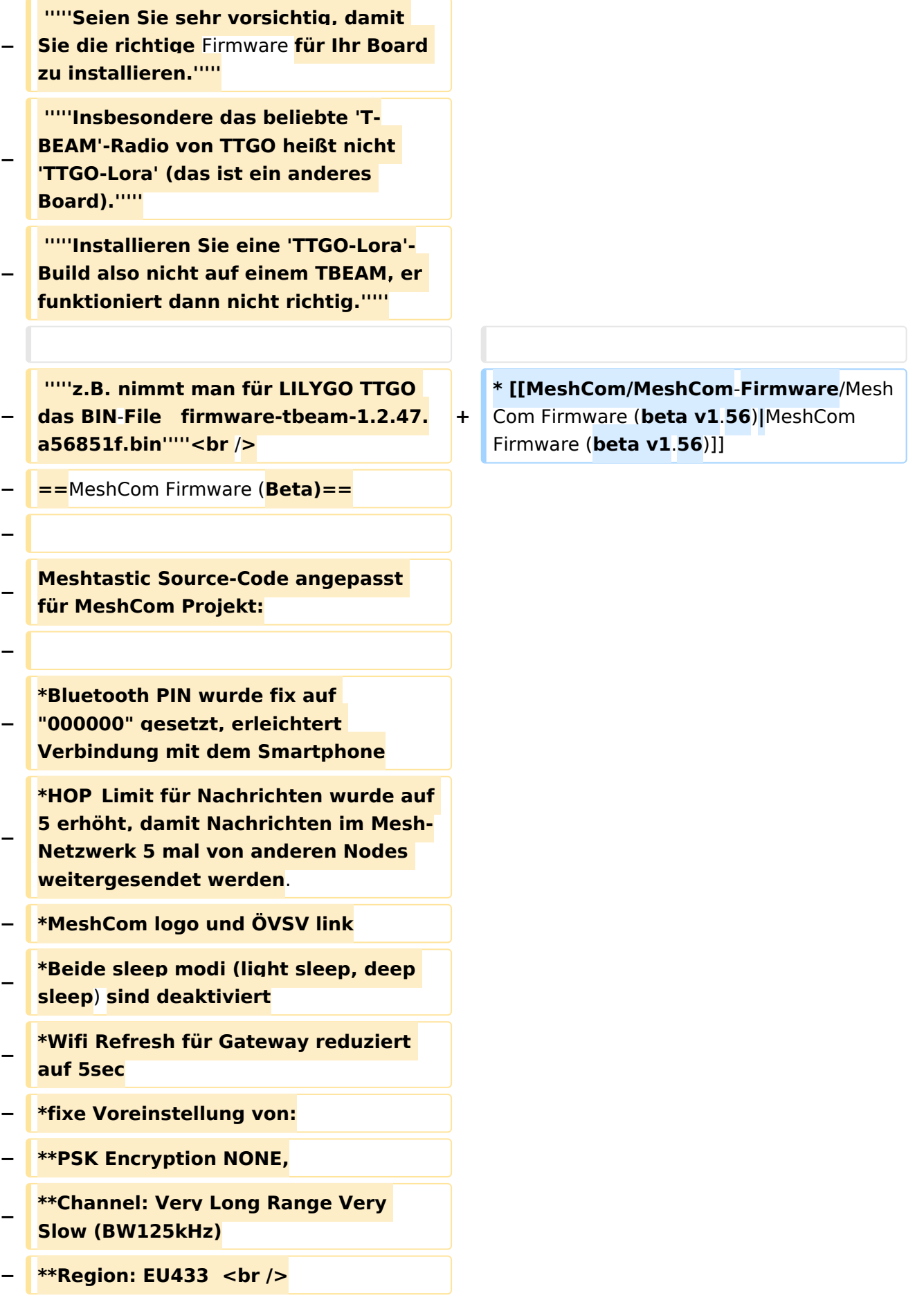

```
−
−
   [https://github.com/isemann/MeshCom 
   Zum Source-Code mit Dokumentation 
   der Änderungen auf Github geht es 
   hier].
−
−
   [https://isemann.at/files
   /tbeam_meshcom_1.2.49_v1.0.bin Firm
   ware für den TTGO TBeam (langes 
   Board)]
−
−
   [https://isemann.at/files/tlora-
   v2_meshcom_1.2.49_v1.0.bin 
   Firmware für den TLora (kleines Board
   \overline{\mathcal{H}}−
−
   [https://isemann.at/files/heltec-
   v2_meshcom_1.2.49_v1.0.bin 
   Firmware für den Heltec]<br />
−
  − ToDo:
−
−
   * <span style="color: #b58900"
  >ShortName = Suffix ( MZC) oder 
   CALL (OE3MZC/p)</span>
−
  − <br />
```
### Version vom 22. August 2022, 17:37 Uhr

#### *[zurück zu Kategorie:MeshCom](#page-13-0)*

#### **Aktuelle Firmware**

#### Hinweise\:

- Wenn eine neue Firmware aufgespielt wird sind die Einstellungen erneut zu setzen.
- $\bullet$ Bei Verwendung der Android oder IPhone APP ist es teilweise notwendig das Peering der Bluetooth-Verbindung am Handy zu löschen und nach Aufforderung neu zu setzen

#### Archivierte Firmware

### <span id="page-13-0"></span>**MeshCom/MeshCom-Firmware: Unterschied zwischen den Versionen**

[Versionsgeschichte interaktiv durchsuchen](https://wiki.oevsv.at) [VisuellWikitext](https://wiki.oevsv.at)

**[Version vom 25. Dezember 2021, 18:37](#page-17-0)  [Uhr](#page-17-0) ([Quelltext anzeigen\)](#page-17-0)** [OE3BIA](#page-5-0) ([Diskussion](https://wiki.oevsv.at/w/index.php?title=Benutzer_Diskussion:OE3BIA&action=view) | [Beiträge](https://wiki.oevsv.at/wiki/Spezial:Beitr%C3%A4ge/OE3BIA)) [Markierung:](https://wiki.oevsv.at/wiki/Spezial:Markierungen) [Visuelle Bearbeitung](https://wiki.oevsv.at/w/index.php?title=Project:VisualEditor&action=view) [← Zum vorherigen Versionsunterschied](#page-17-0)

#### **[Version vom 22. August 2022, 17:37 Uhr](#page-17-0) ([Quelltext anzeigen](#page-17-0))**

[Oe1kbc](#page-9-0) ([Diskussion](https://wiki.oevsv.at/w/index.php?title=Benutzer_Diskussion:Oe1kbc&action=view) | [Beiträge](https://wiki.oevsv.at/wiki/Spezial:Beitr%C3%A4ge/Oe1kbc)) [Markierung](https://wiki.oevsv.at/wiki/Spezial:Markierungen): [Visuelle Bearbeitung](https://wiki.oevsv.at/w/index.php?title=Project:VisualEditor&action=view) [Zum nächsten Versionsunterschied →](#page-17-0)

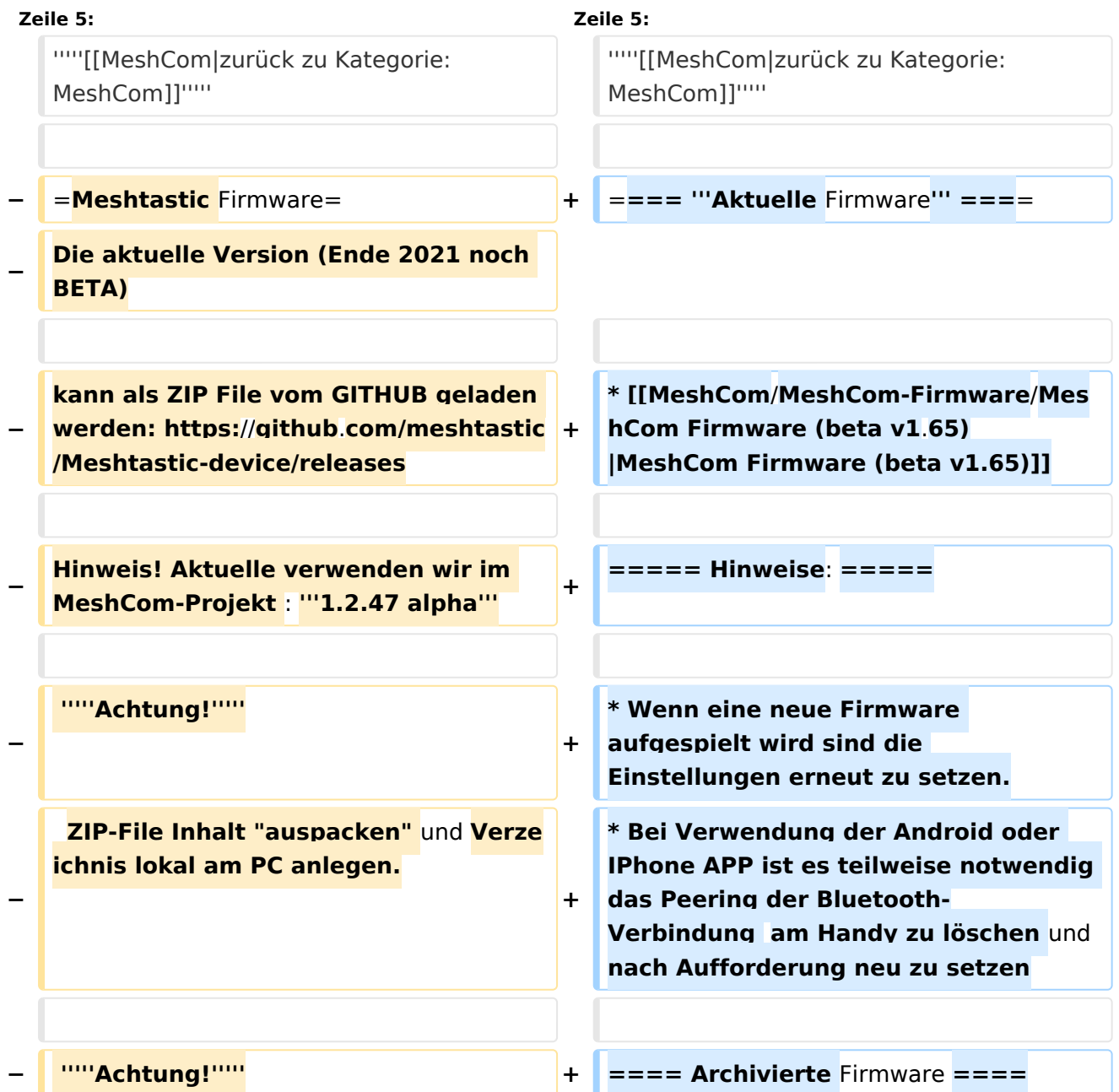

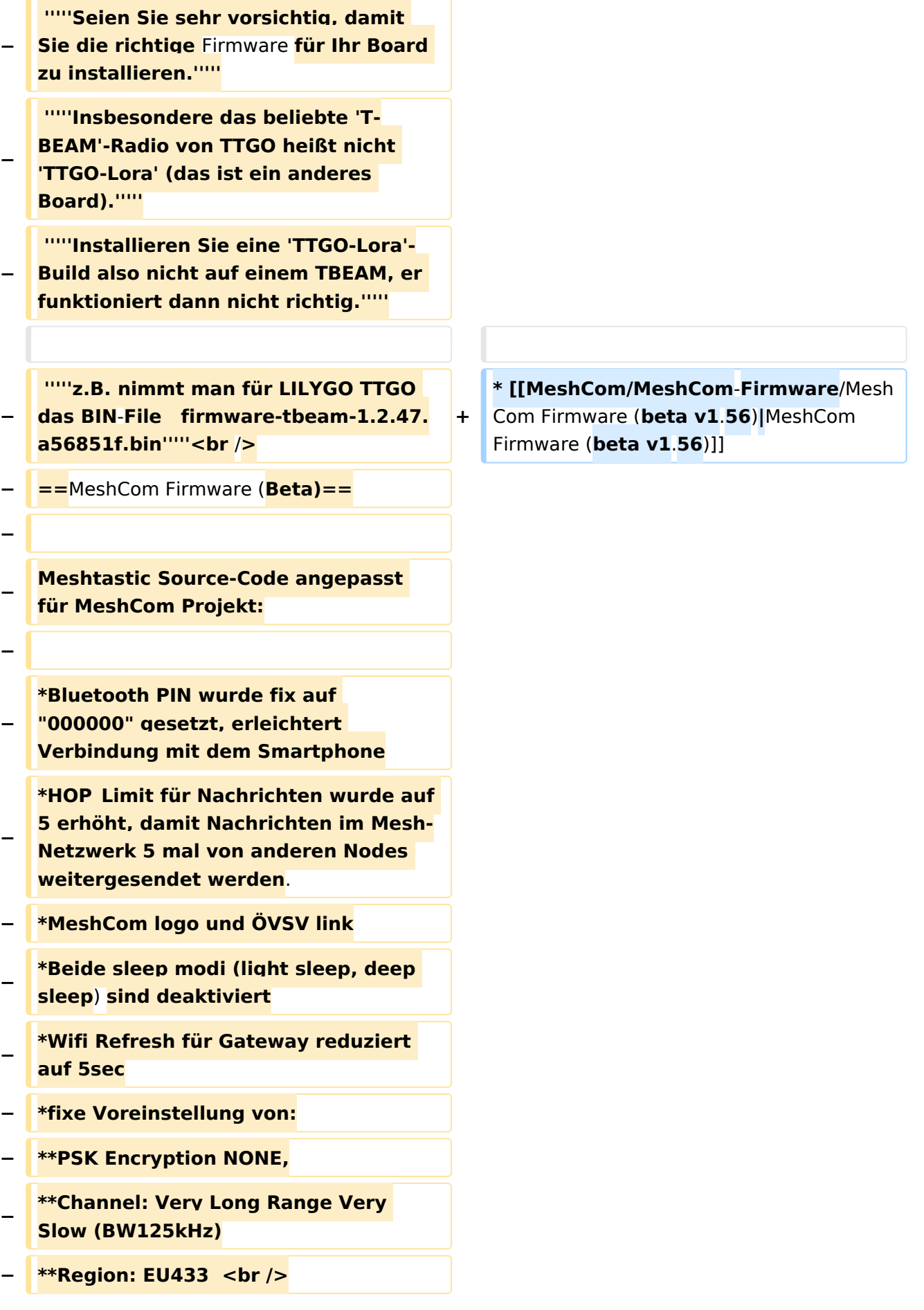

```
−
−
   [https://github.com/isemann/MeshCom 
   Zum Source-Code mit Dokumentation 
   der Änderungen auf Github geht es 
   hier].
−
−
   [https://isemann.at/files
   /tbeam_meshcom_1.2.49_v1.0.bin Firm
   ware für den TTGO TBeam (langes 
   Board)]
−
−
   [https://isemann.at/files/tlora-
   v2_meshcom_1.2.49_v1.0.bin 
   Firmware für den TLora (kleines Board
   \overline{\mathcal{H}}−
−
   [https://isemann.at/files/heltec-
   v2_meshcom_1.2.49_v1.0.bin 
   Firmware für den Heltec]<br />
−
  − ToDo:
−
−
   * <span style="color: #b58900"
  >ShortName = Suffix ( MZC) oder 
   CALL (OE3MZC/p)</span>
−
  − <br />
```
### Version vom 22. August 2022, 17:37 Uhr

#### *[zurück zu Kategorie:MeshCom](#page-13-0)*

#### **Aktuelle Firmware**

#### Hinweise\:

- Wenn eine neue Firmware aufgespielt wird sind die Einstellungen erneut zu setzen.
- $\bullet$ Bei Verwendung der Android oder IPhone APP ist es teilweise notwendig das Peering der Bluetooth-Verbindung am Handy zu löschen und nach Aufforderung neu zu setzen

#### Archivierte Firmware

### <span id="page-17-0"></span>**MeshCom/MeshCom-Firmware: Unterschied zwischen den Versionen**

[Versionsgeschichte interaktiv durchsuchen](https://wiki.oevsv.at) [VisuellWikitext](https://wiki.oevsv.at)

**[Version vom 25. Dezember 2021, 18:37](#page-17-0)  [Uhr](#page-17-0) ([Quelltext anzeigen\)](#page-17-0)** [OE3BIA](#page-5-0) ([Diskussion](https://wiki.oevsv.at/w/index.php?title=Benutzer_Diskussion:OE3BIA&action=view) | [Beiträge](https://wiki.oevsv.at/wiki/Spezial:Beitr%C3%A4ge/OE3BIA)) [Markierung:](https://wiki.oevsv.at/wiki/Spezial:Markierungen) [Visuelle Bearbeitung](https://wiki.oevsv.at/w/index.php?title=Project:VisualEditor&action=view) [← Zum vorherigen Versionsunterschied](#page-17-0)

#### **[Version vom 22. August 2022, 17:37 Uhr](#page-17-0) ([Quelltext anzeigen](#page-17-0))**

[Oe1kbc](#page-9-0) ([Diskussion](https://wiki.oevsv.at/w/index.php?title=Benutzer_Diskussion:Oe1kbc&action=view) | [Beiträge](https://wiki.oevsv.at/wiki/Spezial:Beitr%C3%A4ge/Oe1kbc)) [Markierung](https://wiki.oevsv.at/wiki/Spezial:Markierungen): [Visuelle Bearbeitung](https://wiki.oevsv.at/w/index.php?title=Project:VisualEditor&action=view) [Zum nächsten Versionsunterschied →](#page-17-0)

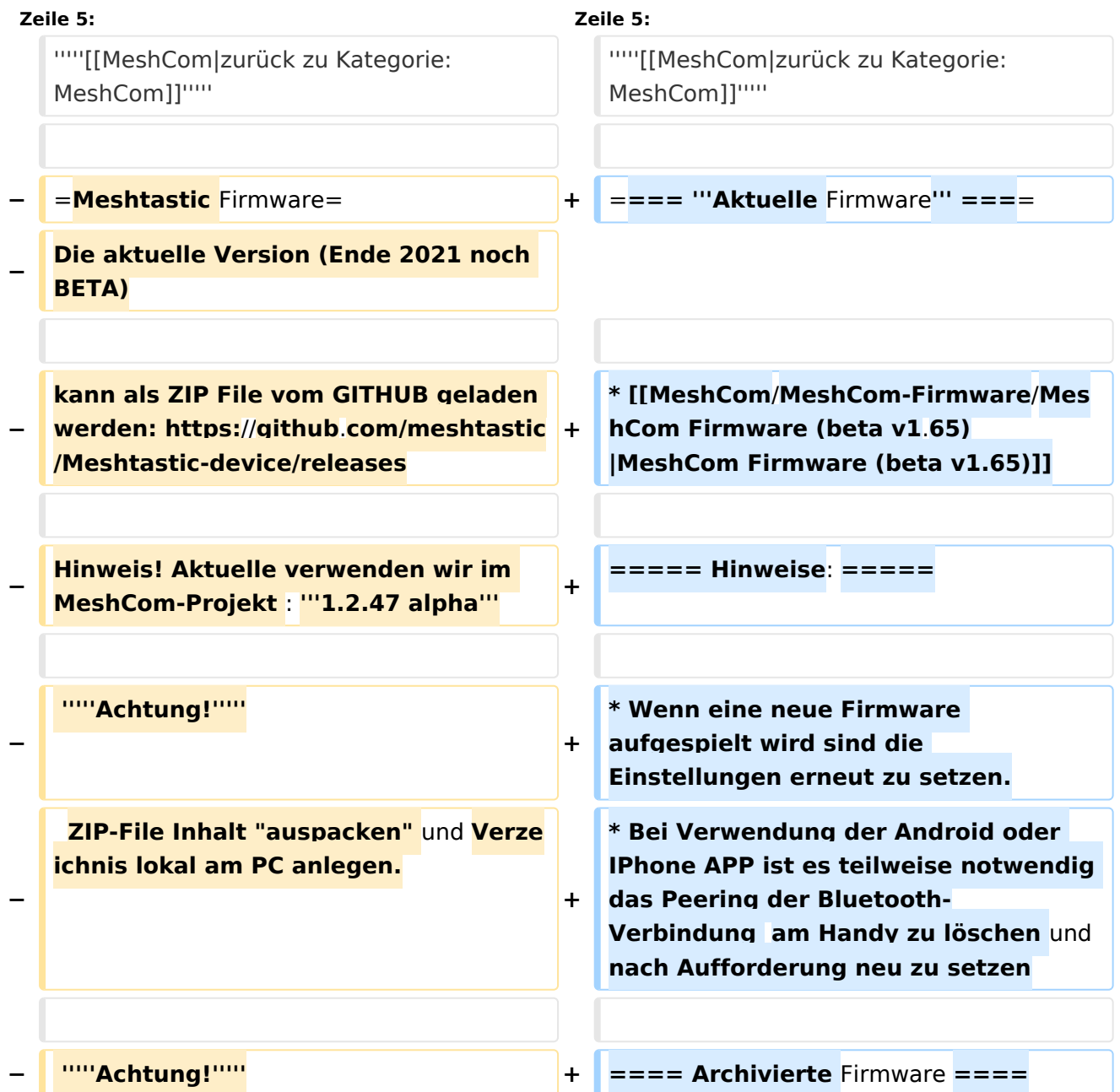

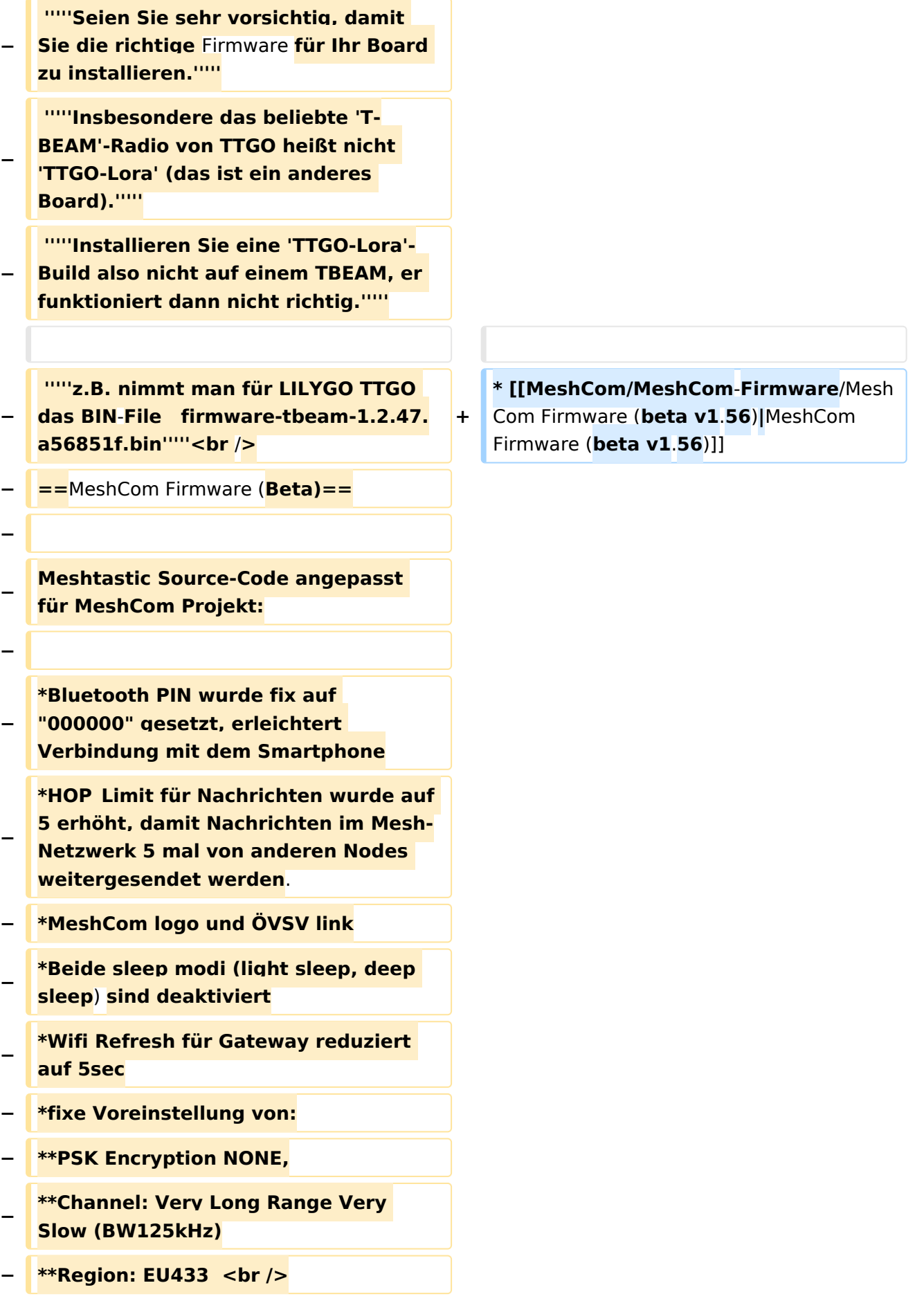

```
−
−
   [https://github.com/isemann/MeshCom 
   Zum Source-Code mit Dokumentation 
   der Änderungen auf Github geht es 
   hier].
−
−
   [https://isemann.at/files
   /tbeam_meshcom_1.2.49_v1.0.bin Firm
   ware für den TTGO TBeam (langes 
   Board)]
−
−
   [https://isemann.at/files/tlora-
   v2_meshcom_1.2.49_v1.0.bin 
   Firmware für den TLora (kleines Board
   \overline{\mathcal{H}}−
−
   [https://isemann.at/files/heltec-
   v2_meshcom_1.2.49_v1.0.bin 
   Firmware für den Heltec]<br />
−
  − ToDo:
−
−
   * <span style="color: #b58900"
  >ShortName = Suffix ( MZC) oder 
   CALL (OE3MZC/p)</span>
−
  − <br />
```
### Version vom 22. August 2022, 17:37 Uhr

#### *[zurück zu Kategorie:MeshCom](#page-13-0)*

#### **Aktuelle Firmware**

#### Hinweise\:

- Wenn eine neue Firmware aufgespielt wird sind die Einstellungen erneut zu setzen.
- $\bullet$ Bei Verwendung der Android oder IPhone APP ist es teilweise notwendig das Peering der Bluetooth-Verbindung am Handy zu löschen und nach Aufforderung neu zu setzen

#### Archivierte Firmware